применяемые в процессе преподавания курса теоретической механики в РТУ, оцениваются студентами положительно. Современная молодежь связана с информационными технологиями с детства и значительно лучше воспринимает сложные фундаментальные дисциплины с помощью разного рода визуализации процессов и явлений, которые преподаватели могут реализовать, используя вполне доступные на сегодняшний день средства.

# **СПИСОК ЛИТЕРАТУРЫ**

1 **Кривошипно-шатунный механизм** [Электронный ресурс]. – Режим доступа: http://upload.wikimedia.org/wikipedia/commons/a/ac/Cshaft.gif. – Дата доступа: 22.03.2014.

2 **Moment of Inertia and Rolling Down a Ramp** [Электронный ресурс]. – Режим доступа: http://www.youtube.com/watch?v=7mxV6f5nuJY. – Дата доступа: 22.03.2014.

3 **Tacoma Bridge** [Электронный ресурс]. – Режим доступа: http://www.youtube.com/ watch?v=3mclp9QmCGs. – Дата доступа: 22.03.2014.

4 **Мост в Волгограде** [Электронный ресурс]. – Режим доступа: http://www.youtube. com/watch?v=G0RcnngwJ\_Q. – Дата доступа: 22.03.2014.

5 **Сборник коротких задач по теоретической механике** / под ред. О. Э. Кепе – СПб.: Лань, 2009. – 368 с.

*Т. N. NOVOHATSKAYA, B. K. GRASMANIS, I. I. VYATERS* 

## **MODERN TECHNOLOGIES APPLICATION IN THEORETICAL MECHANICS TEACHING**

There was considered the experience of theoretical mechanics teaching at Riga technical university including: creation and use of lecture materials in the PowerPoint form, use of animation and INTERNET resources, MathCAD program; individualization of tasks for the independent students work; development of knowledge control systems based on the long-term work results of department staff; use of RTU ORTUS e-learning portal; implementation of Skype technological opportunities for the remote and individual training and contacts.

Получено 25.03.2014

### **ISSN 2227-1104. Механика. Научные исследования и учебно-методические разработки. Вып. 8. Гомель, 2014**

# УДК 621.833.15

*В. Н. ПОПОВ, А. В. ЕВДОКИМОВ Могилевский государственный университет продовольствия, Беларусь* 

# **РАЗРАБОТКА ПРОГРАММЫ ДЛЯ МОДЕЛИРОВАНИЯ ПОСТРОЕНИЯ ЭВОЛЬВЕНТНОГО ЗУБЧАТОГО ЗАЦЕПЛЕНИЯ**

В статье представлена разработка новой компьютерной программы EvZ для моделирования построения картины эвольвентного зацепления. Отмечены широкие возможности использования программы при изучении студентами данной темы в курсе ТММ.

Применение компьютерных технологий позволяет вести обучение по сложным классическим инженерным дисциплинам на современном уровне, интенсифицировать учебный процесс, развивать творческие навыки, необходимые при проектировании машин. Теория механизмов и машин (ТММ) является фундаментальной в структуре подготовки инженеров любого профиля. Поэтому совершенствование методов преподавания ТММ является актуальным. Демонстрация принципа работы механизмов повышает интерес учащихся к изучаемому предмету, облегчает процесс получения знаний, способствует прочности усвоения и изжитию формализма в обучении.

Опыт работы показывает, что применение прикладных программ с их мощными средствами вычислений и визуализации сложных механических систем позволяет значительно облегчить восприятие студентами получаемой информации и оказывает огромную помощь преподавателю, являясь мощным полспорьем.

Одним из наиболее сложных разделов ТММ, как для изложения преподавателем, так для изучения и усвоения студентами, является тема "Построение картины эвольвентного зацепления". Рассмотрение этой темы в виде слайдов медиалекции, а тем более с мелом у доски, не дает возможности в полной мере представить данный материал (большой объем графики на слайдах и дефицит времени для детальных пояснений при конспектировании). Да и рассмотреть за лекцию возможно всего один вариант зацепления. В этой связи важное значение приобретает подход, основанный на компьютерном моделировании изучаемых графопостроений. Применение компьютерных программ ускоряет вычислительный процесс и последующие построения, создавая экономию времени, что позволяет изучить больший объем информации и более тщательно закрепить изученное. Данный подход реализован авторами при разработке программного продукта EvZ, который разработан авторами статьи для визуализации пошагового построения эвольвентного зацепления. Эта программа имеет русскоязычный интерфейс и проста в работе (рисунок 1). Задаваемыми параметрами для ее работы являются: числа зубьев  $Z_1, Z_2$ ; модуль зацепления *m*, угол зацепления  $\alpha$ .

При работе с программой можно пользоваться как кнопками пошагового построения зацепления, так и меню программы. В меню программы предусмотрена команда «Скриншот», позволяющая фиксировать каждый шаг построения для последующего вывода на печать (рисунок 2). Рабочее поле программы сохраняется как точечный рисунок в формате BMP, что можно использовать на практических и на лабораторных занятиях по данной теме. Клавиатура компьютера также может быть задействована при работе с программой путем использования клавиш (F1-F6), функции которых отражены в меню.

Также в меню предусмотрена функция «линейка», позволяющая проводить измерения на построенной картине зацепления (рисунок 3).

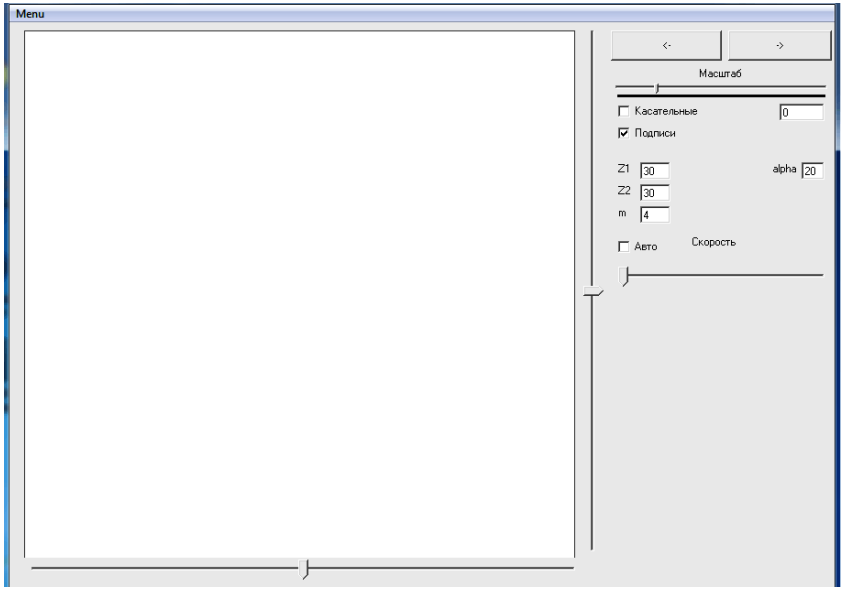

Рисунок 1 – Интерфейс программы EvZ

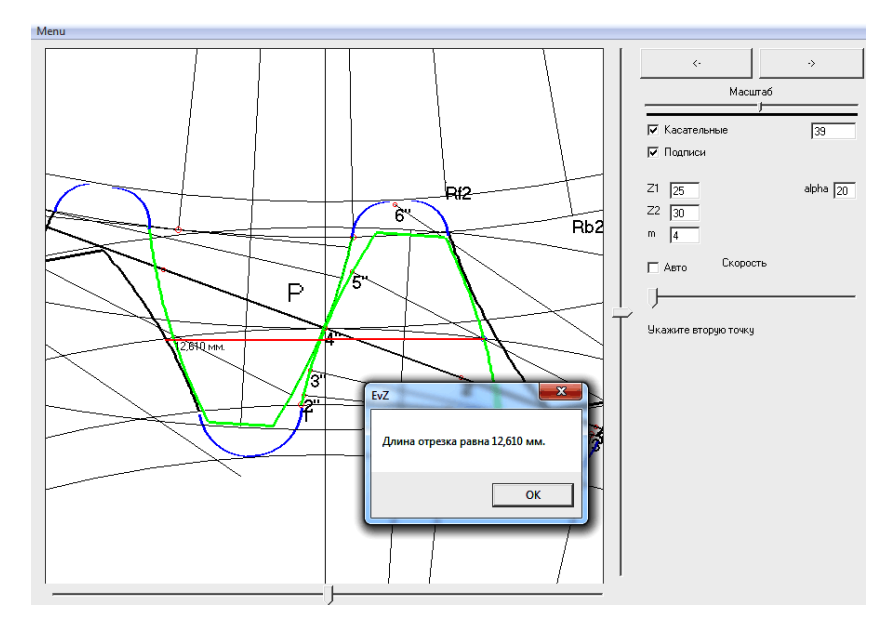

Рисунок 2 – Выбор команды «Скриншот» из меню программы

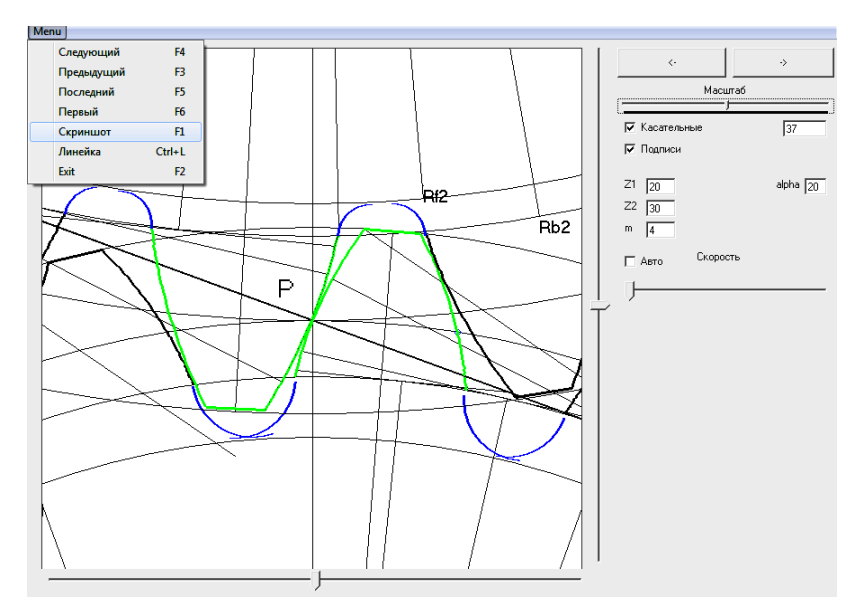

Рисунок 3 – Функция «линейка», измерение шага зацепления.

Программа может производить построение в ручном и автоматическом режиме с разной скоростью (рисунок 4).

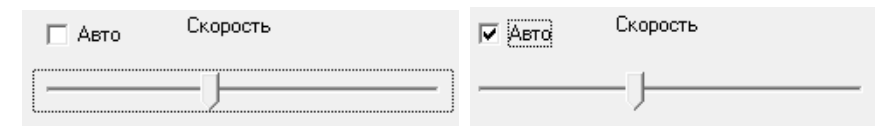

Рисунок 4 – Включение автоматического режима со средней скоростью построения

Функции масштабирования и перемещения дают возможность увеличивать и смещать картину зацепления для более детального рассмотрения (рисунок 5, 6).

Для наглядности при построении зацепления используется контрастный цвет линий и точек, а каждый шаг построения дается с пояснениями на поле интерфейса (рисунок 7).

Программа реализована под операционную систему Microsoft Windows, имеет графический пользовательский интерфейс на русском языке и поддерживает возможность сохранения и загрузки построенной картины зацепления. Минимальные системные требования:

– 2,5 Mб свободного пространства на жёстком диске,

– 2,5 Mб оперативной памяти,

 $-$  мышь.

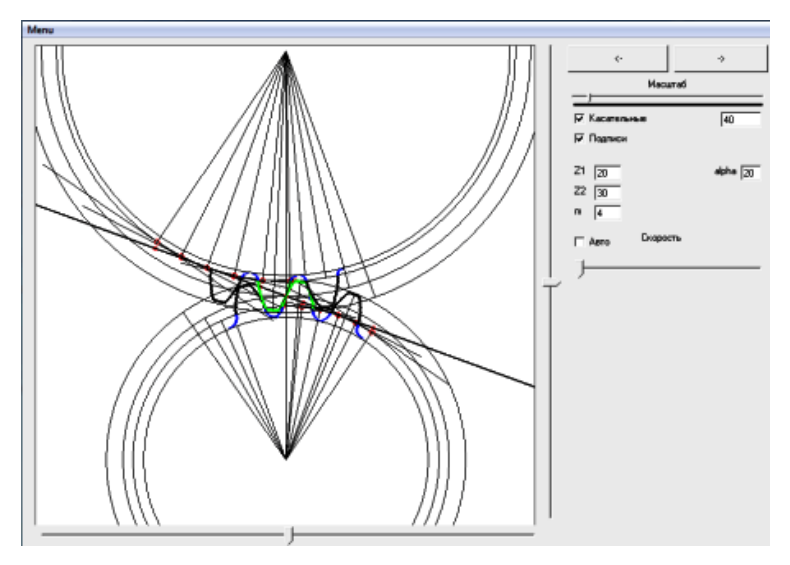

Рисунок 5 – Работа с функцией масштабирования

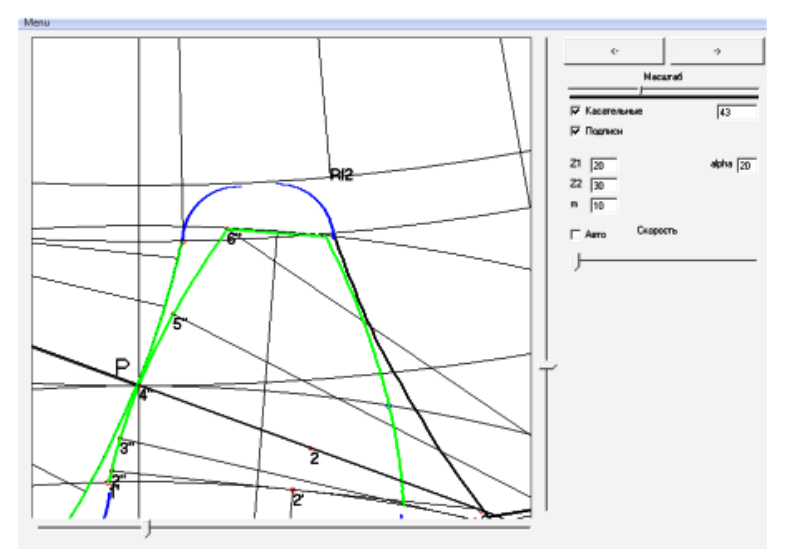

Рисунок 6 – Работа с функцией перемещения

Авторы статьи предлагают применять программу EvZ в учебнометодической базе дисциплины ТММ, выполняя с ее помощью курсовые проекты, лабораторные и практические занятия, демонстрируя учебный материал при чтении лекций.

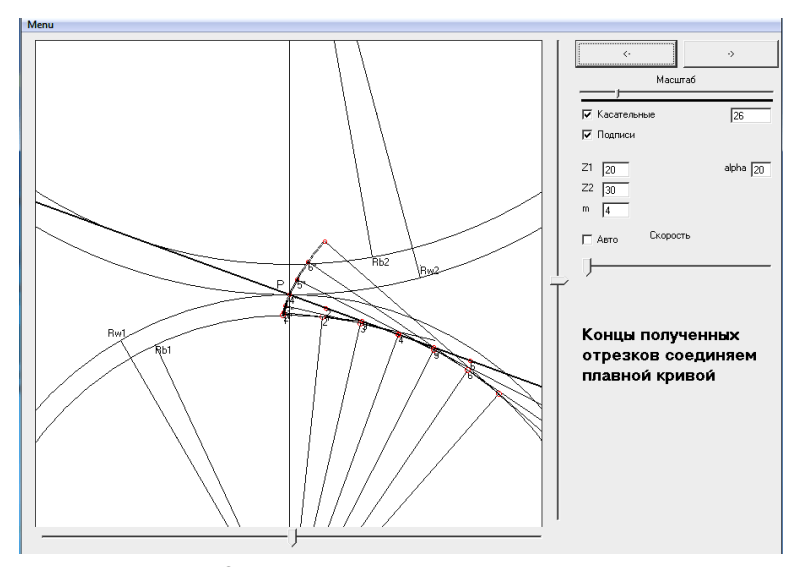

Рисунок 7 – Один из шагов построения картины зацепления

#### **СПИСОК ЛИТЕРАТУРЫ**

1 **Козловский, М. З.** О некоторых направлениях модернизации курса ТММ / М. З. Козловский, А. Н. Евграфов // Теория механизмов и машин. – 2003. – № 1. – Т. 1. – С. 3–29.

2 **Лясич, В. А.** Использование компьютерных технологий при изучении ТММ / В. А. Лясич, В. В. Романов, В. В. Лапшин// Теория механизмов и машин. – 2012. –  $\mathbb{N}$  2 (20). – T. 10. – C. 24–29.

3 **Бабичев, Д. Т.** Компьютерное моделирование работы плоских механизмов / Д. Т. Бабичев // Теория механизмов и машин. – 2011. – № 2 (18). – Т. 9. – С. 38–47.

4 **Петров, Г. Н.** Компьютерное моделирование механических систем в среде «ModelVision» / Г. Н. Петров // Теория механизмов и машин. – 2004. – № 1 (3). – Т. 2. – С. 75–79.

5 **Матлин, М. М.** Роль интенсивно-информационных технологий обучения в организации лекционного процесса / М. М. Матлин, Н. Г. Дудкина. – 2009. – № 2. – С. 155–157.

6 **Дудкина, Н. Г.** Использование алгоритмов для решения задач по курсу ТММ / Н. Г. Дудкина // Теория механизмов и машин. – 2012. – № 1 (19). – Т. 10. – С. 98–102.

*V. N. POPOV, A. V. EVDOKIMOV* 

### **PROGRAM DEVELOPMENT**

### **FOR THE INVOLUTE GEARING CONSTRUCTION SIMULATION**

The article presents the development of a new computer program EvZ for the involute gears scheme modeling. The wide opportunities of the program usage during studying the TMM course by students are marked.

Получено 14.05.2014